## Financial- How to add or update a discount associated to a child

Last Modified on 12/07/2020 7:18 am EST

From the family record, select the Program/Room assignment tab on the Child record.

From the discount drop down list select the correct discount-

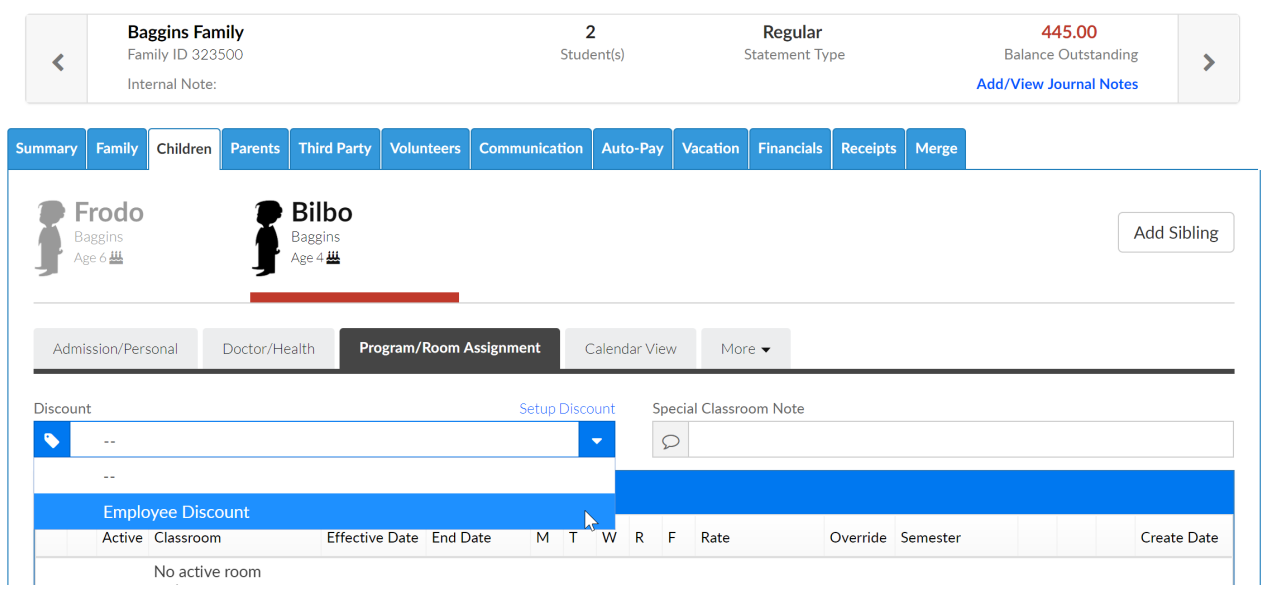

Once the discount has been selected scroll to the bottom of the page and press Save.

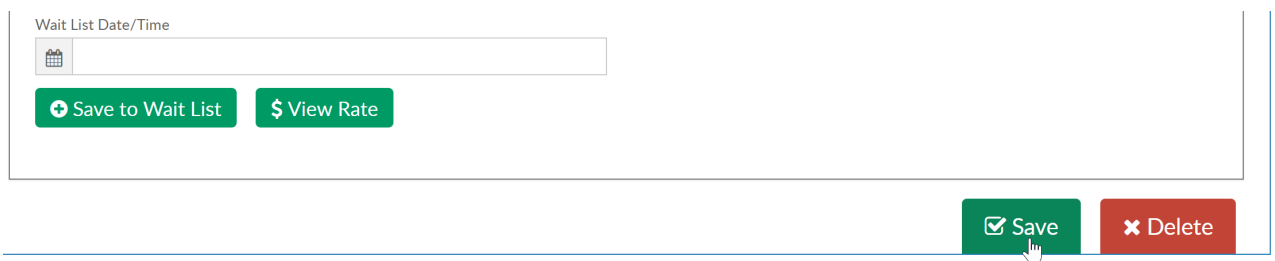